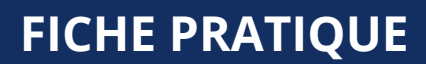

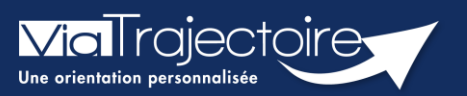

## **Annuler le dossier**

Grand-âge

ViaTrajectoire donne la possibilité d'annuler les demandes qui sont réalisées. cette demarche peut être effectuée lorsque le patient n'a plus de besoin d'être orienté, à sa demande ou parce que sa situation a changé.

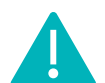

Cette fonctionnalité est accessible aux utilisateurs ayant les habilitations pour créer un dossier Grand-Âge.

**Cette fiche pratique vous indique comment annuler les demandes, les dossiers.**

## 1. Accéder au dossier Grand-Âge

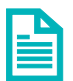

Se référer à la fiche pratique **Se connecter à ViaTrajectoire (FP\_VT\_TM11)**

## 2. Annuler les demandes

Il est possible d'annuler l'envoi pour un ou plusieurs EHPAD sollicités sans annuler l'intégralité du dossier.

1. Dans le **Suivi du dossier**, cliquez sur **Recherche d'établissement**.

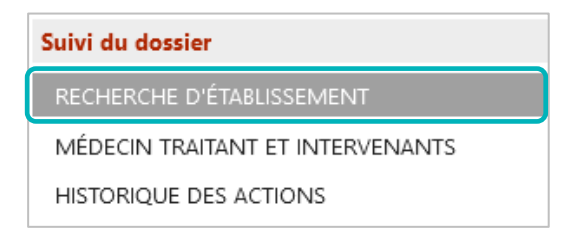

2. Cliquez, pour la structure concernée, sur **Action,** puis **Annuler**.

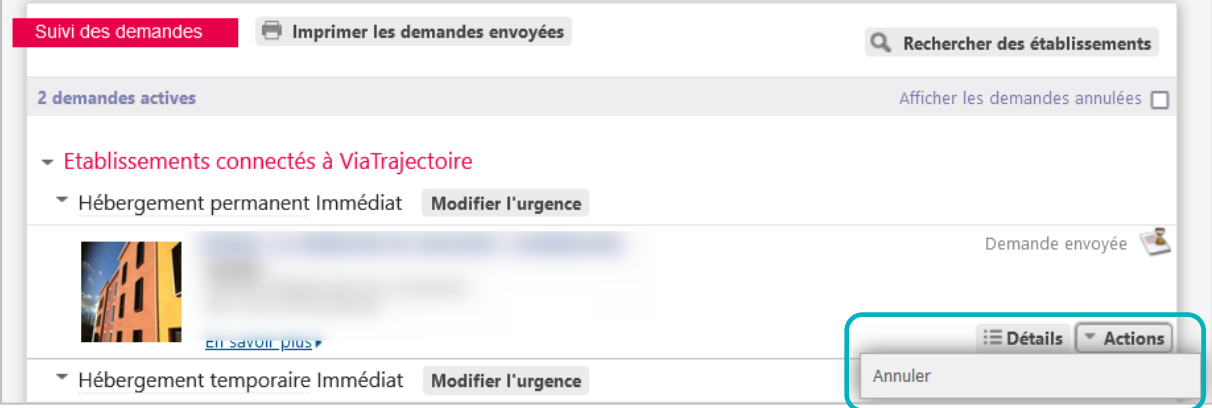

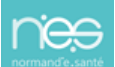

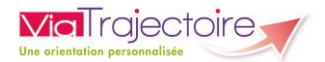

3. Sélectionnez le motif d'annulation et validez la fenêtre.

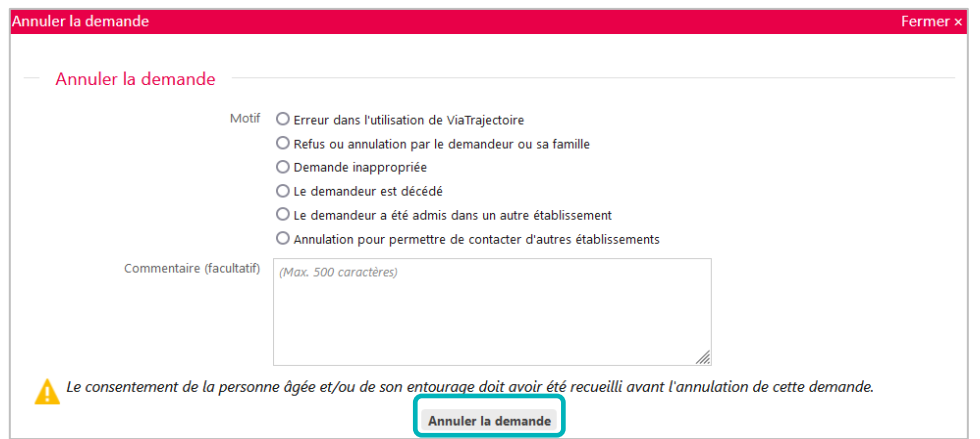

## 3. Annuler le dossier

1. Dans **Action sur le dossier**, cliquez sur **Annuler le dossier**.

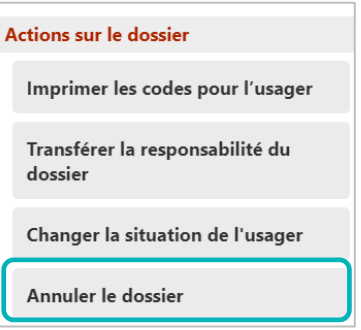

2. Validez l'annulation en choisissant un **motif de fermeture** parmi les choix qui s'affichent. Si necessaire, ajoutez un commentaire. Une fenêtre de confirmation sera à **valider** afin de confirmer l'annulation.

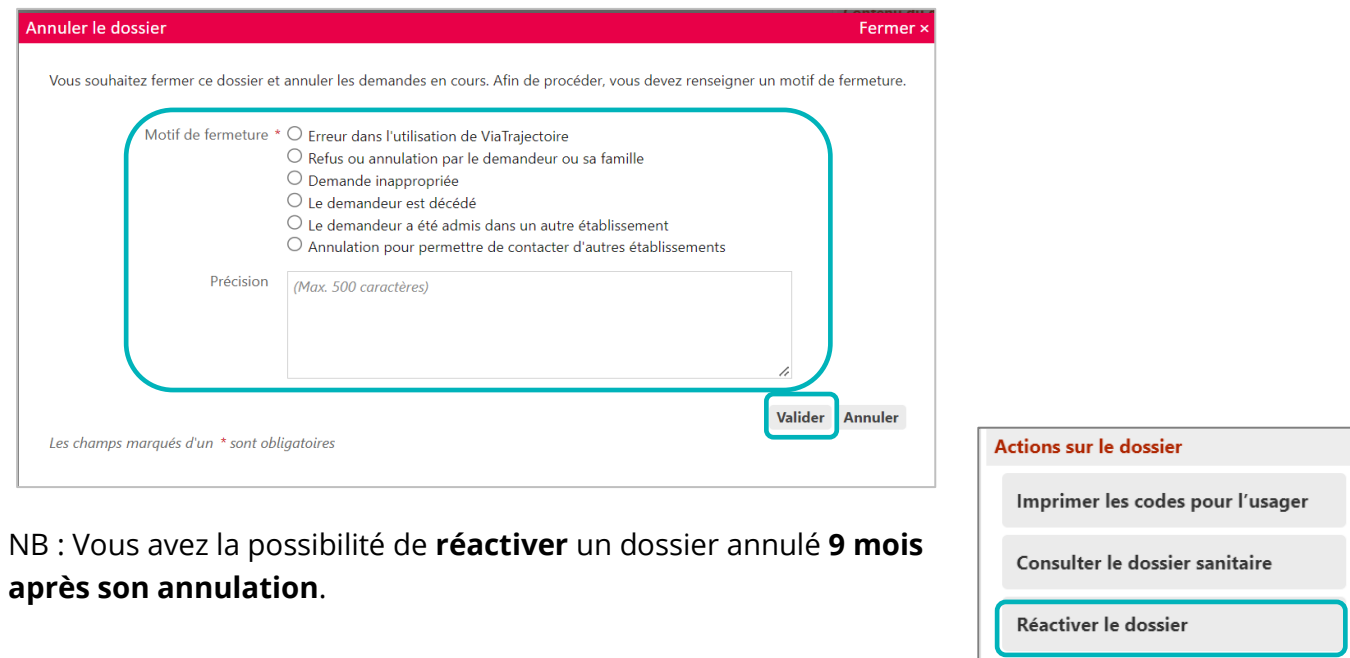

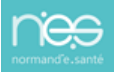